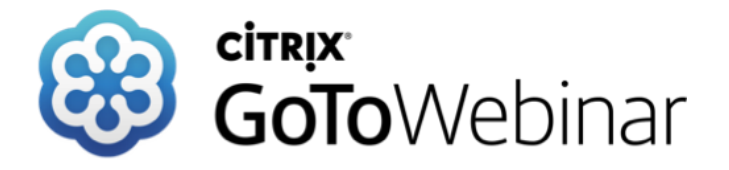

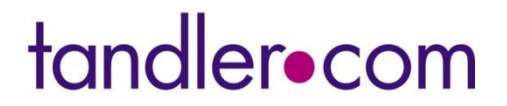

**Mittwoch 05. Dezember 2018**

### **Bestandsdaten(erfassung) und lückenlose Dokumentation mit der mobilen Version ++SYSTEMS ToGo**

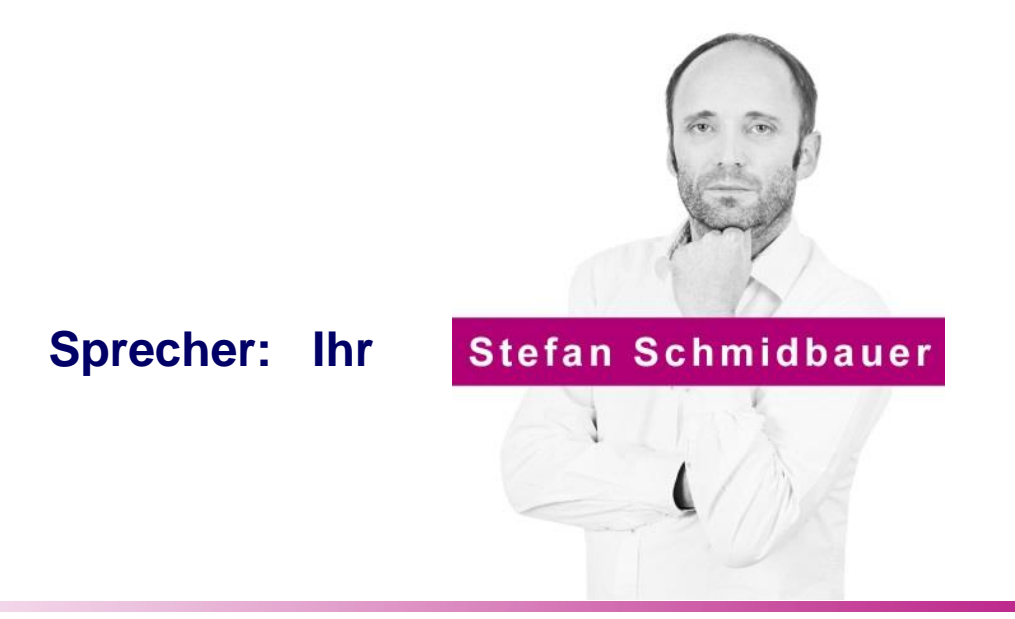

tandler•com

## Programmoberfläche

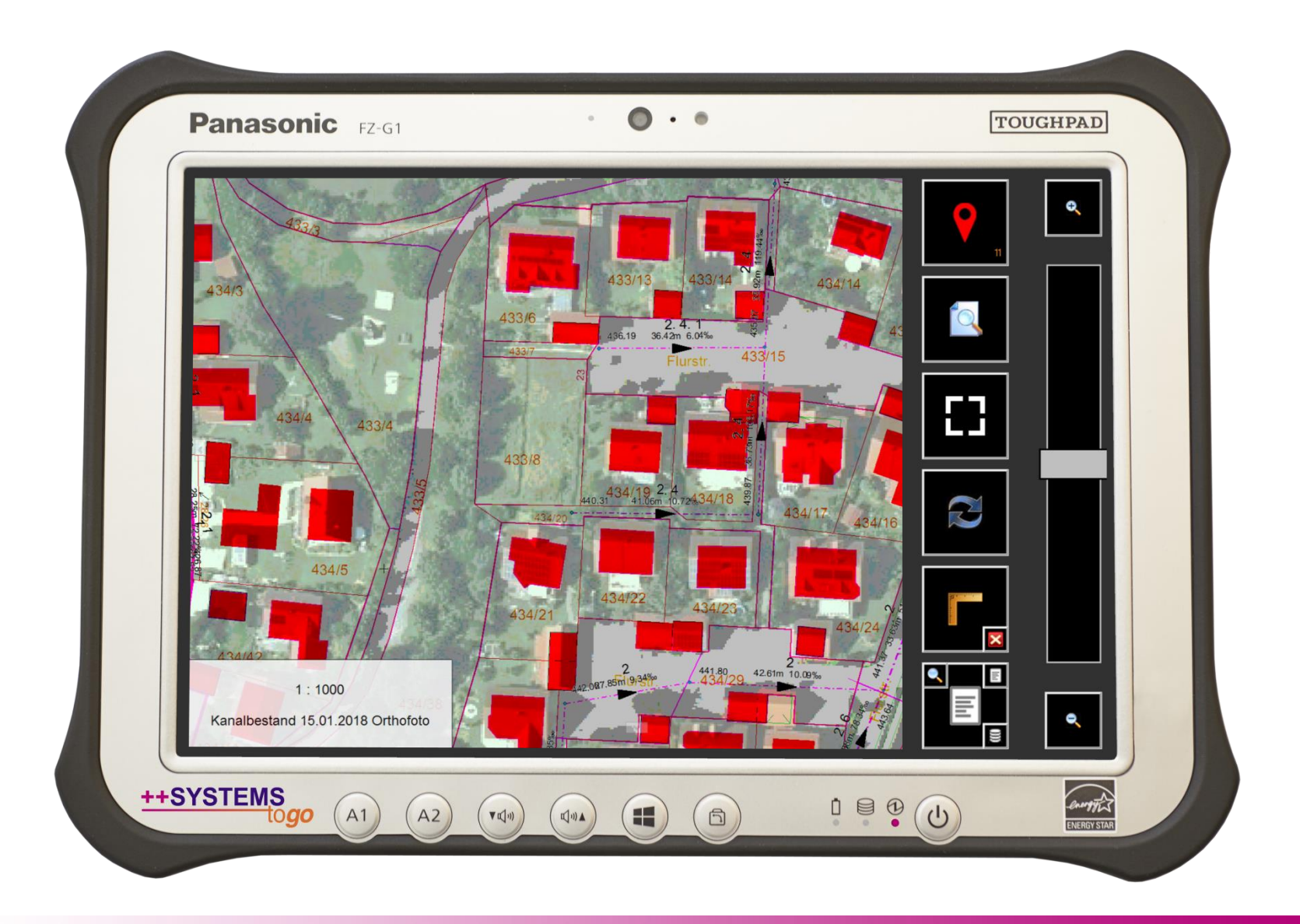

tandler•com

## Projektbereich / Bedienpanel

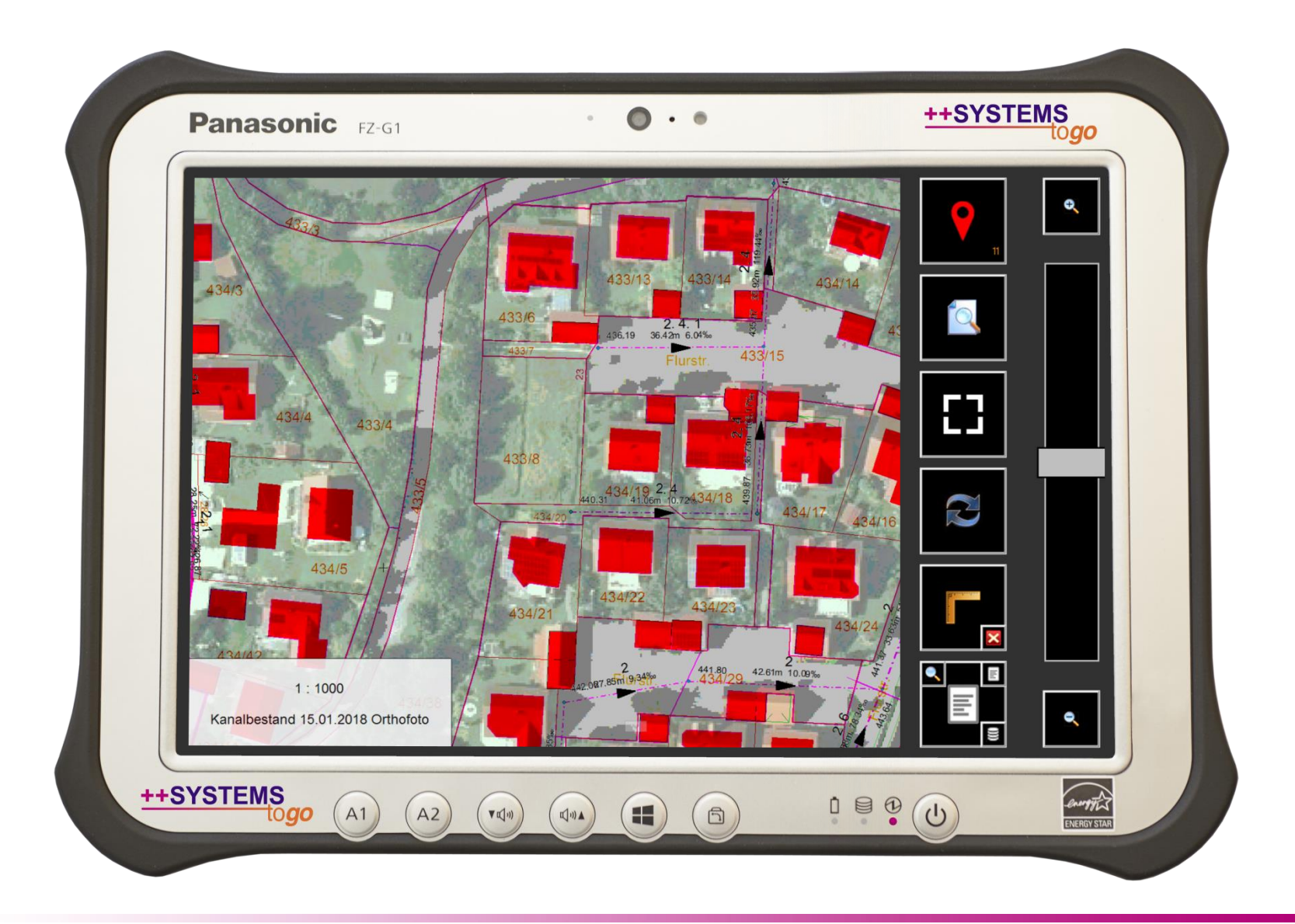

tandler•com

# GPS-Funktion

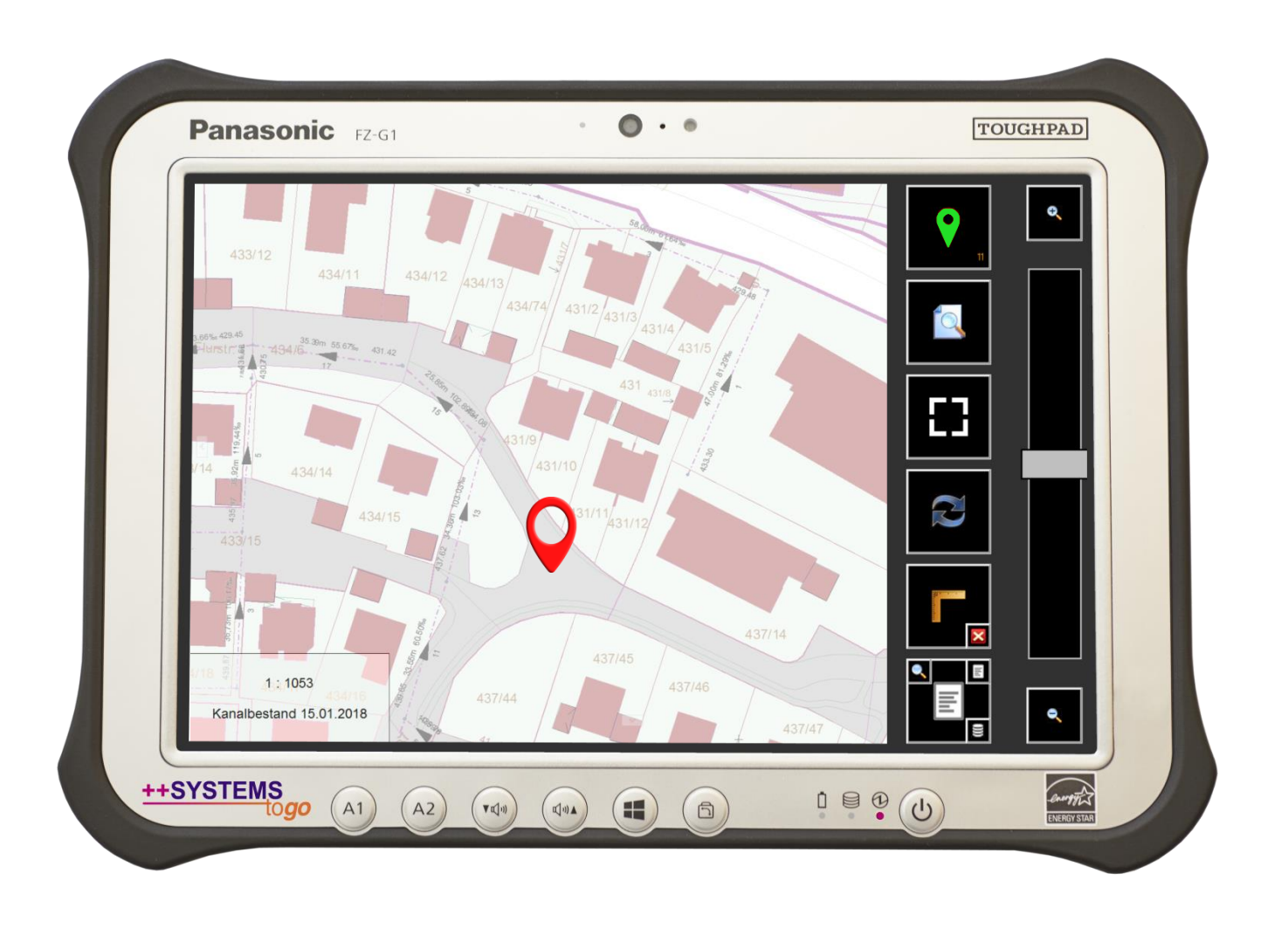

**ASSIS** 

### tandler•com

## Bedienpanel / Funktionen

Objekte Finden Schächte, Haltungen, Strassen, Gewässer

Zoom auf gesamtes Projekt Komplettes Kanalnetz sichtbar

Ansichten umschalten Vordefinierte Themenpläne (Endlosschleife)

Entfernungen messen Bemassung setzen bzw. löschen

Formulargestützt dokumentieren Schacht-/Haltungsformular mit Foto-/Skizzen-/Screenshotfunktion

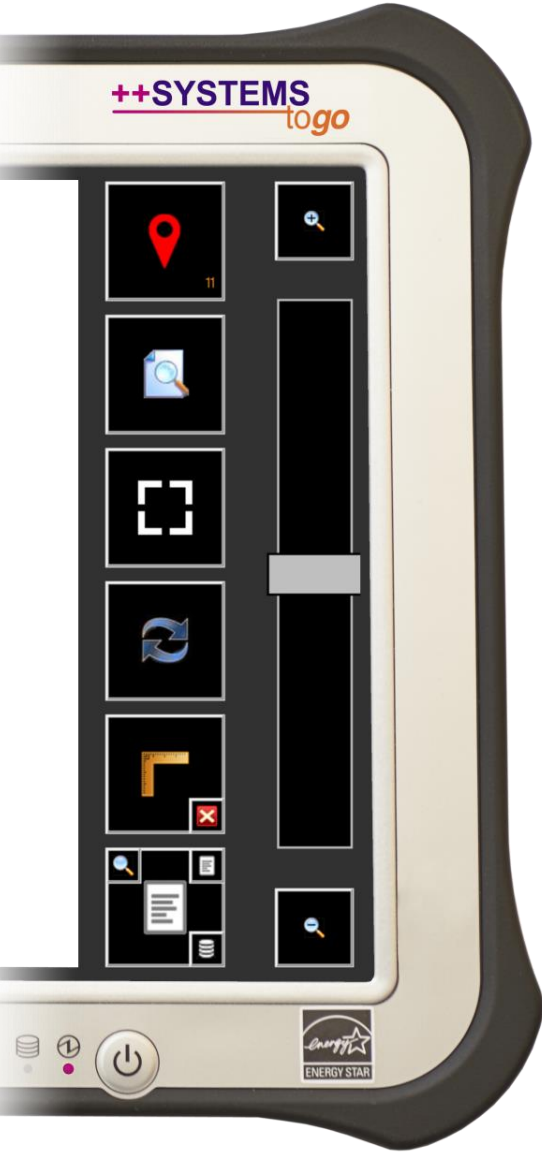

**Einzommen** (Rechteckbereich)

**+**

**-**

**Schieberegler Zoomleiste**

> **Auszommen** (Rechteckbereich)

### tandler•com

## Projektfenster

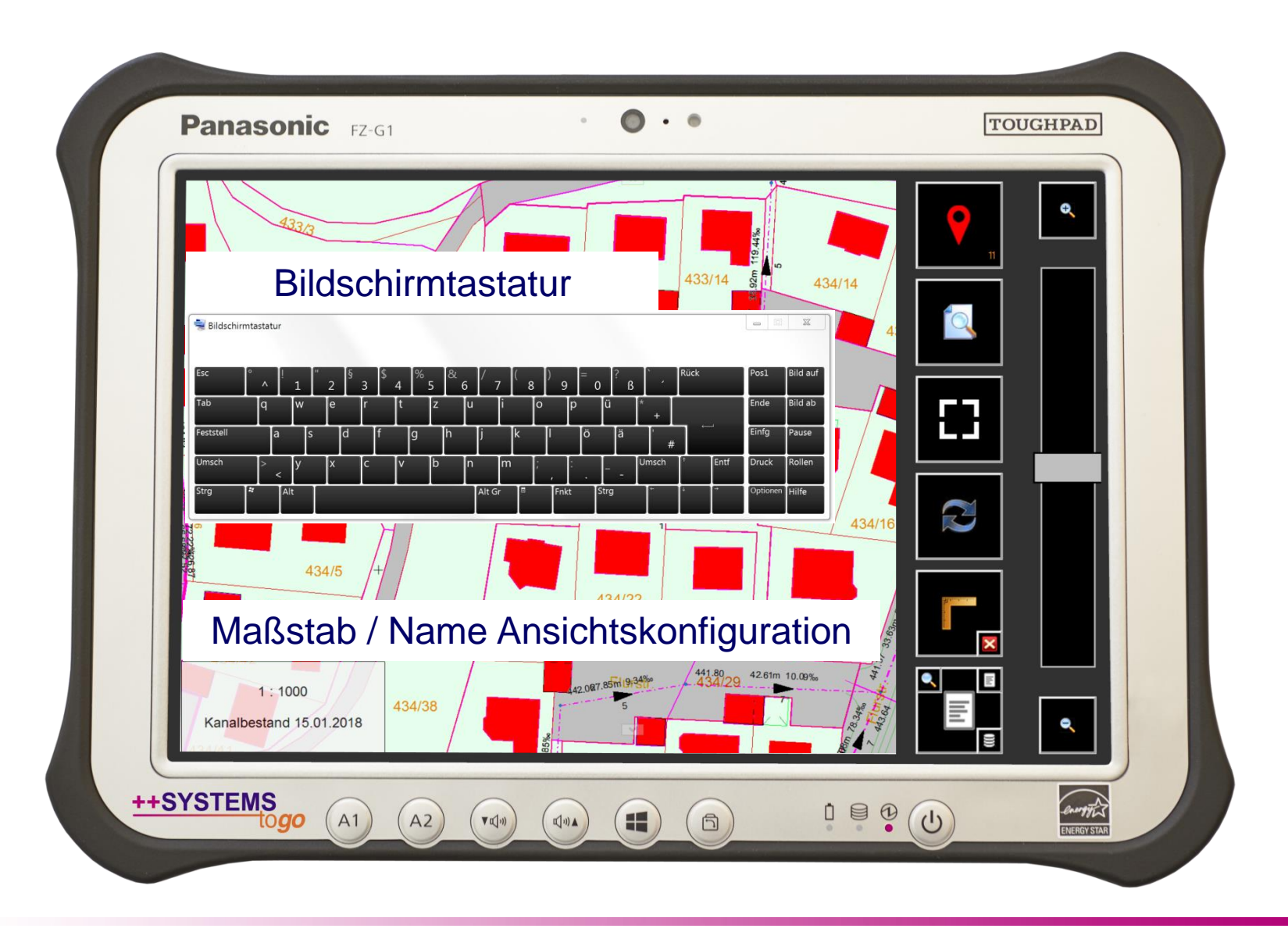

tandler•com

### Gestensteuerung

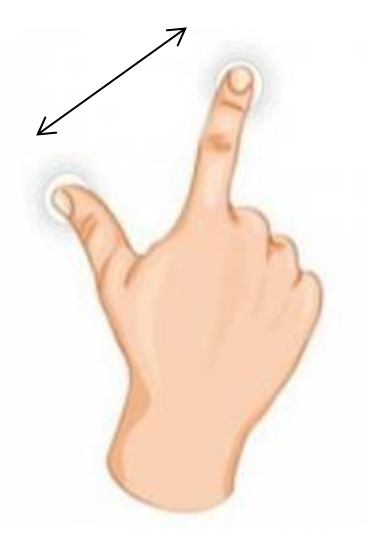

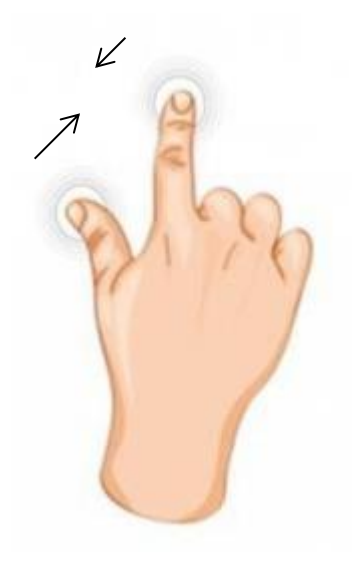

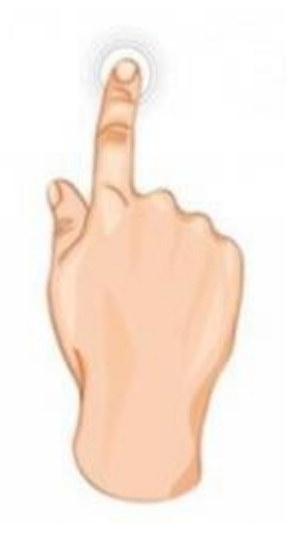

Einzoomen Auszoomen

Klicken / Doppelklicken Verschieben (2 Finger)

### tandler•com

# Schachtblatt (analog) <-> Formular (digital)

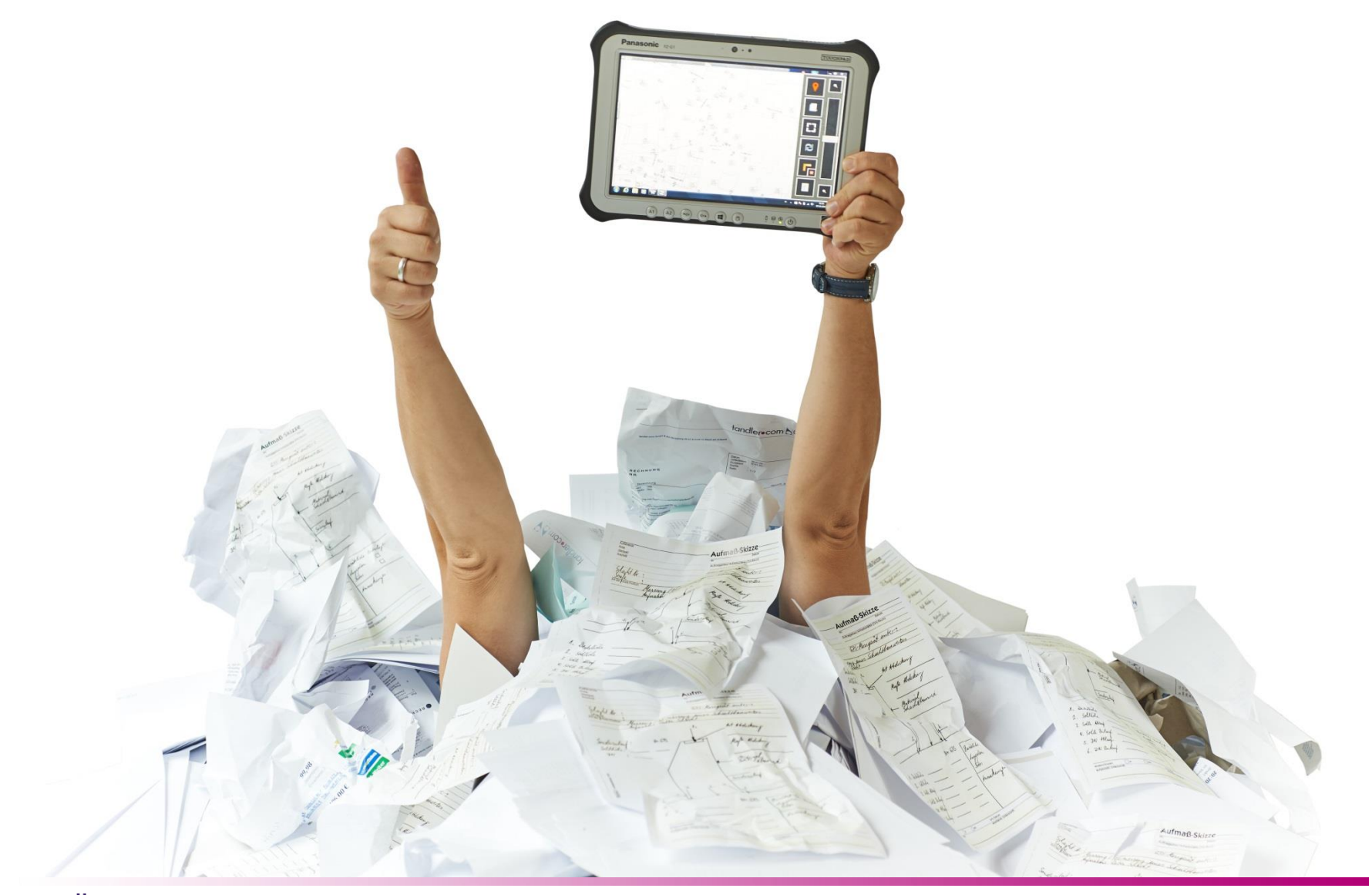

tandler•com

### Formulargestützt dokumentieren

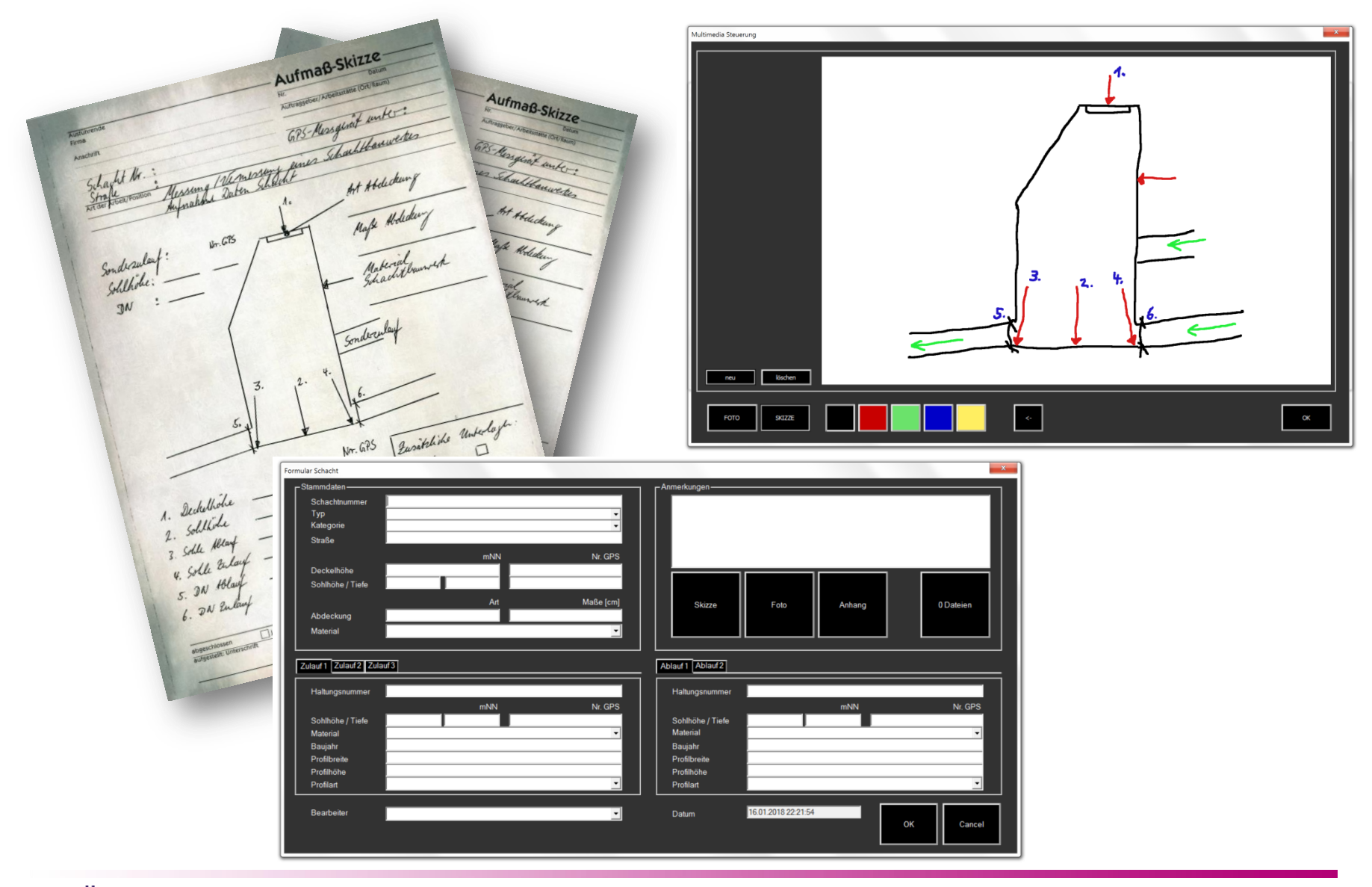

tandler•com

### Schacht-Formular

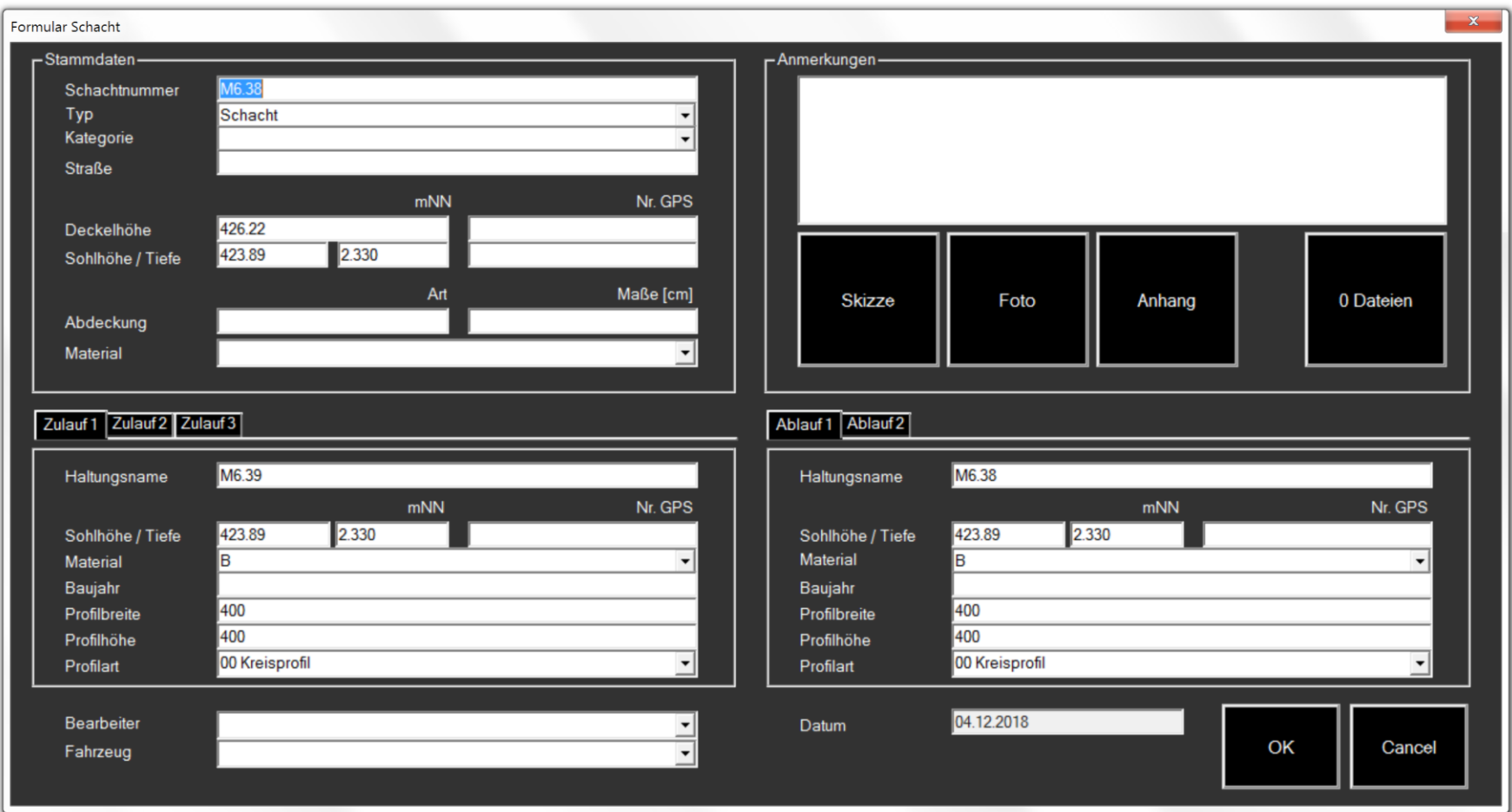

### ++SYSTEMS

# Haltungs-Formular

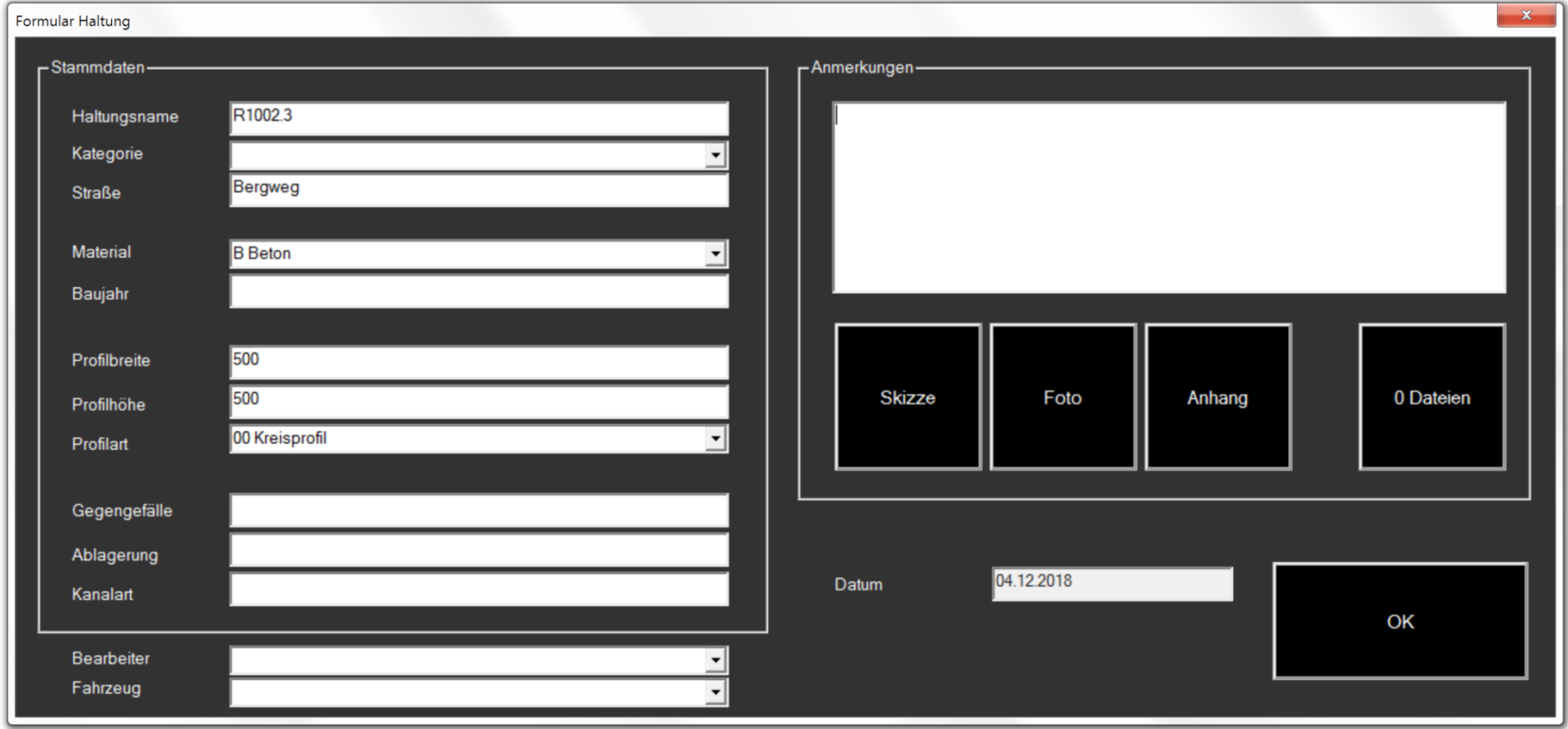

### tandler•com

## **Skizzenfunktion**

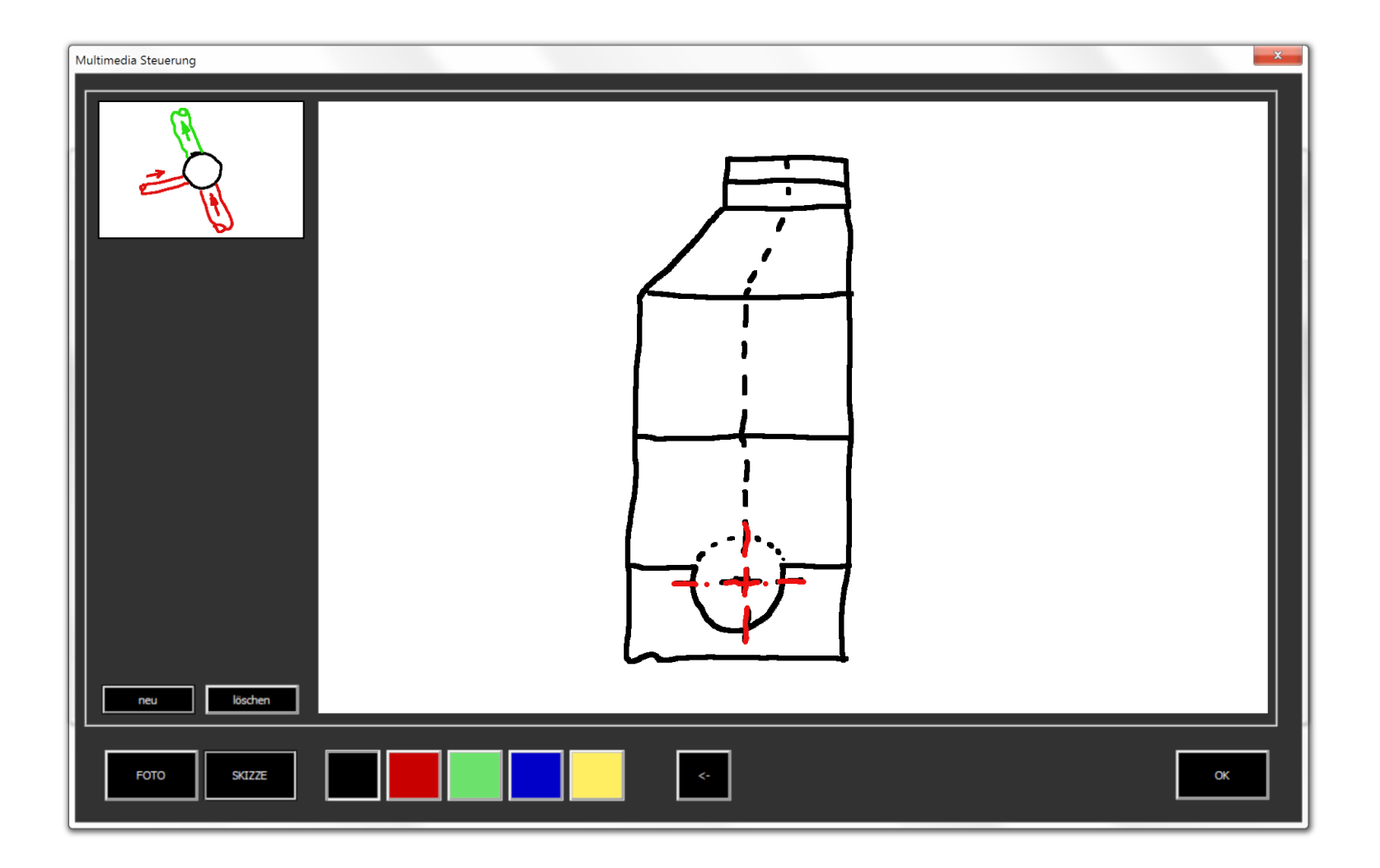

tandler•com

# Foto-Funktion

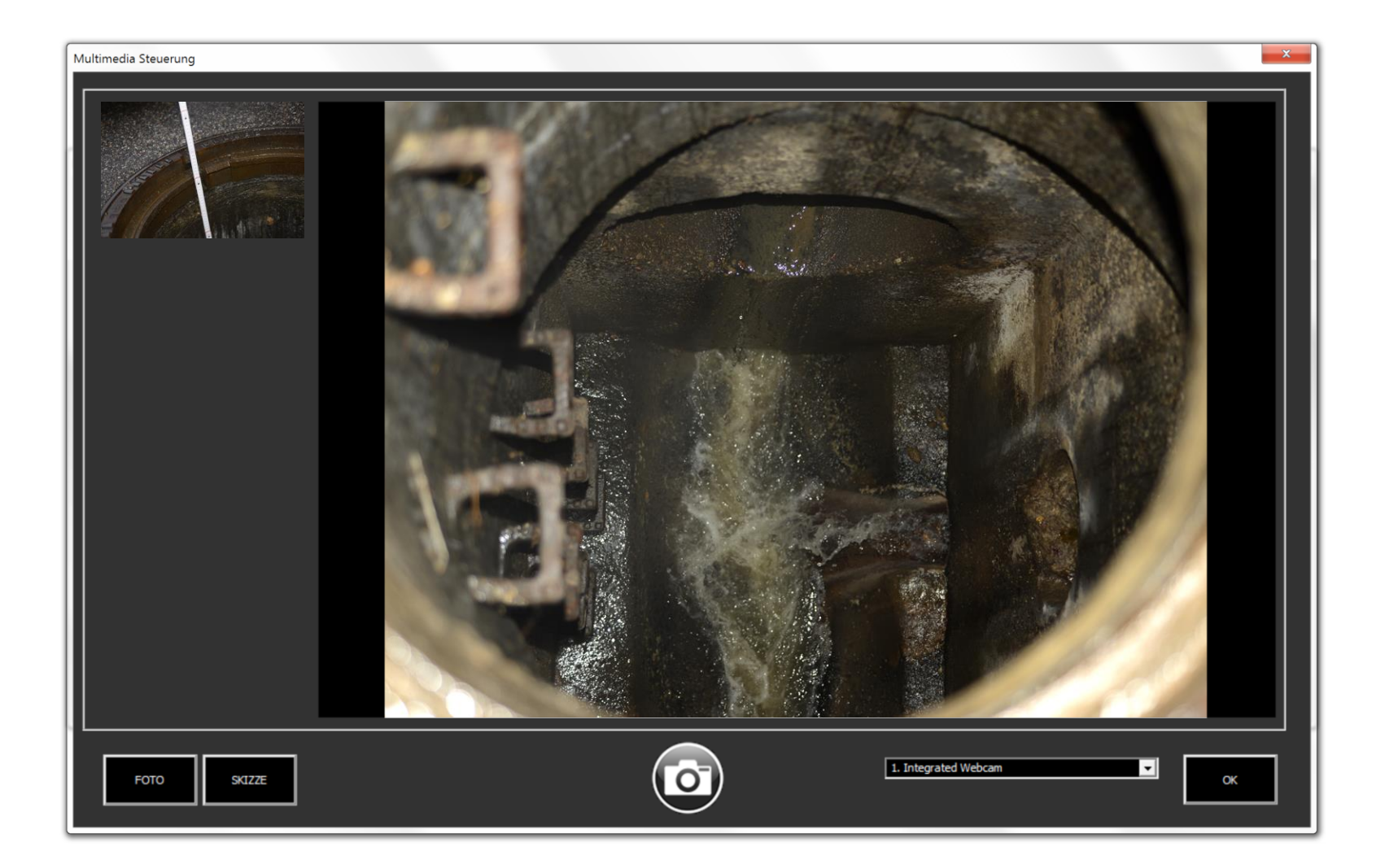

### tandler•com

### Screenshot-Funktion

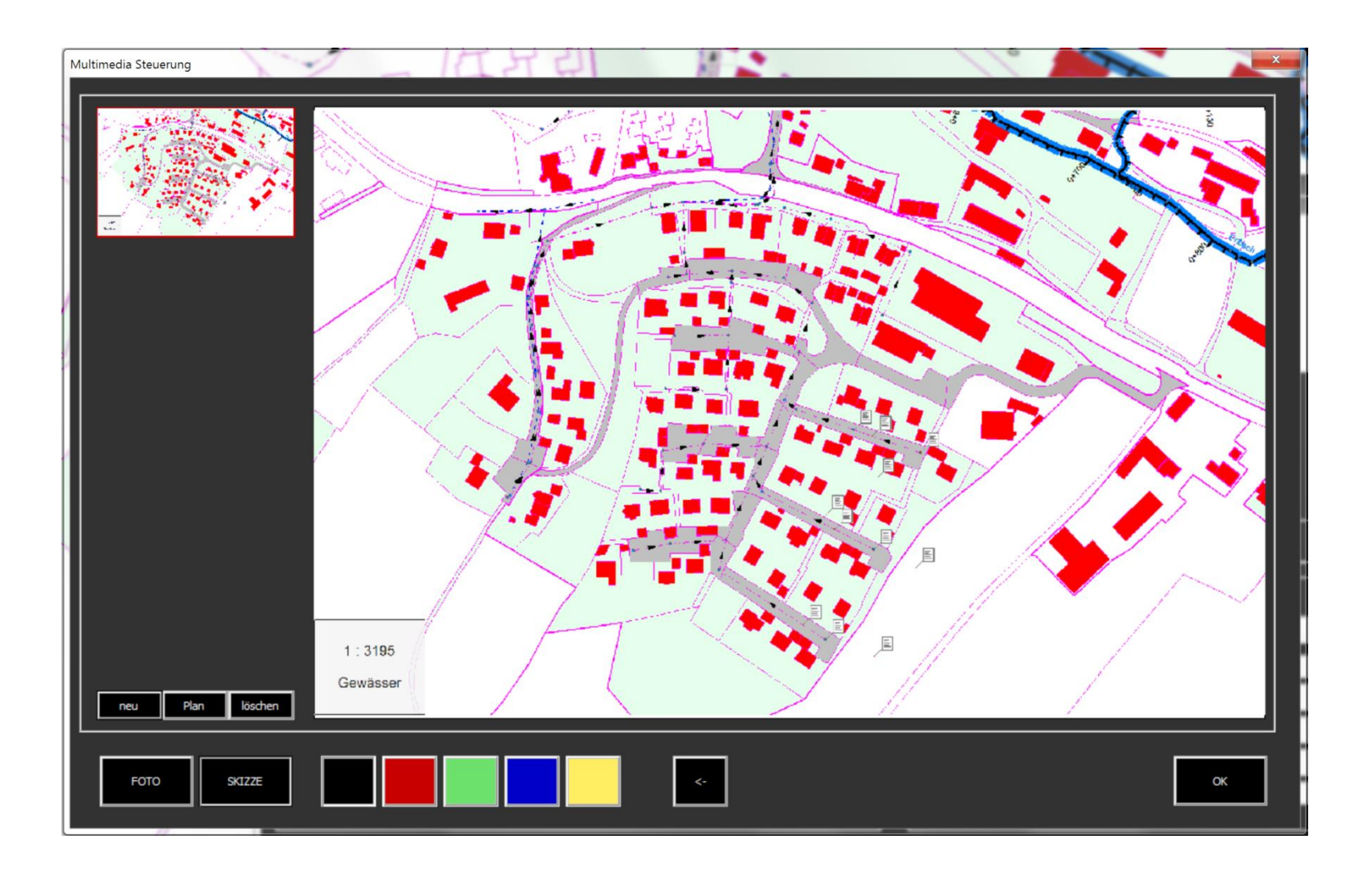

tandler•com

# Suche Formulare in ++SYSTEMS ToGo / DB

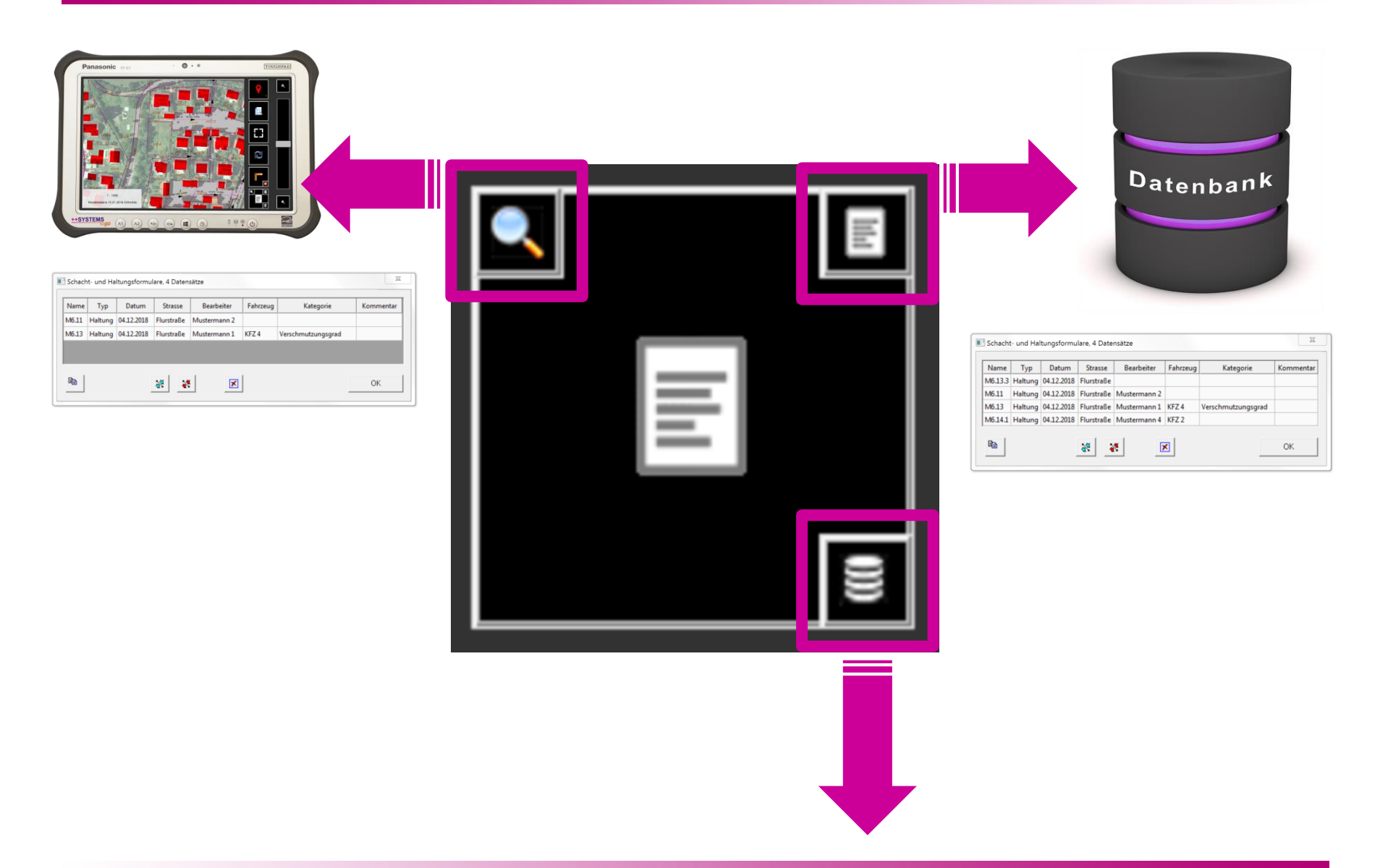

#### ++SYSTEMS

### Datenfluss mobiles KIS -> KIS

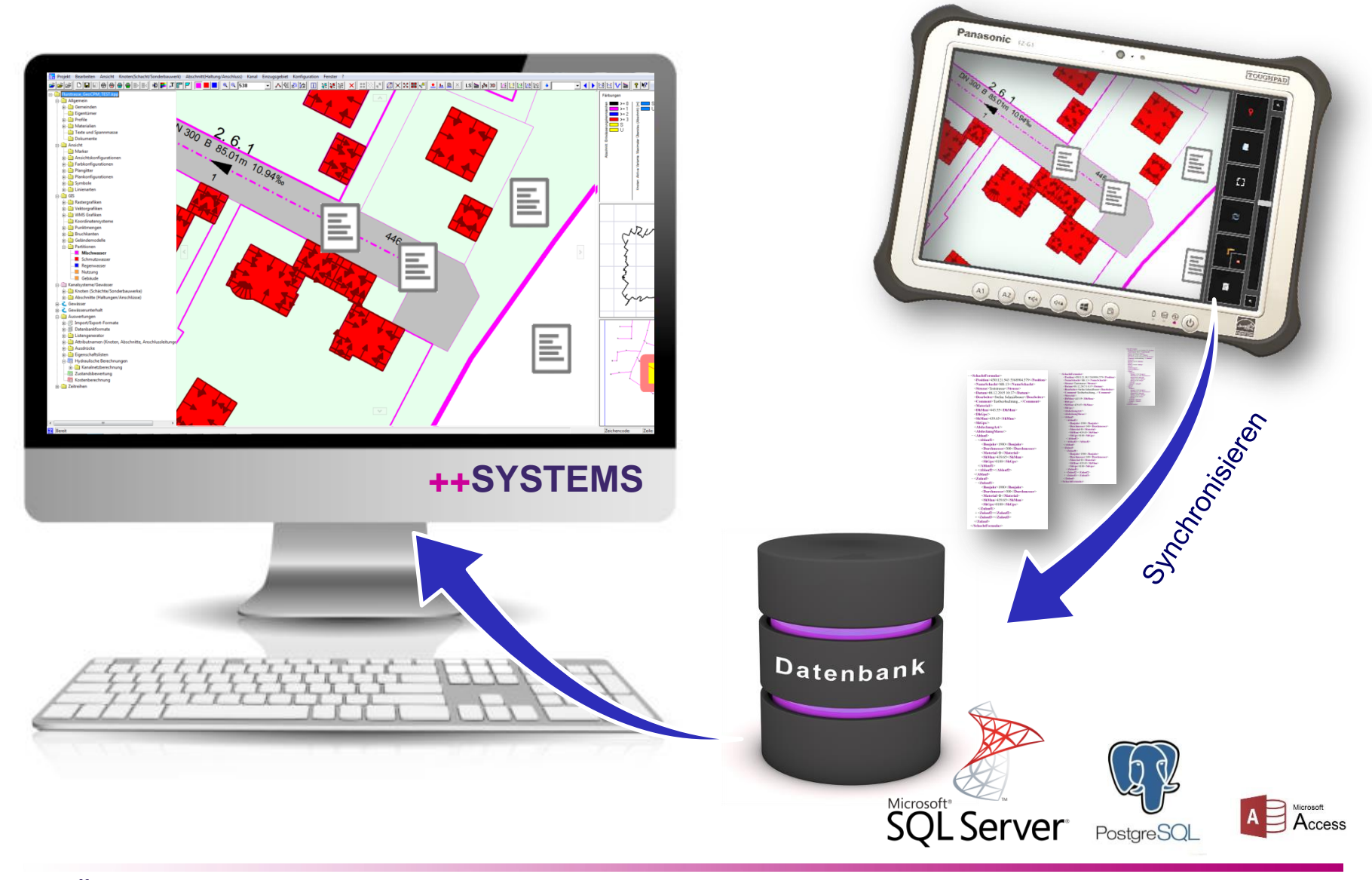

tandler•com

### Datenfluss KIS -> mobiles KIS

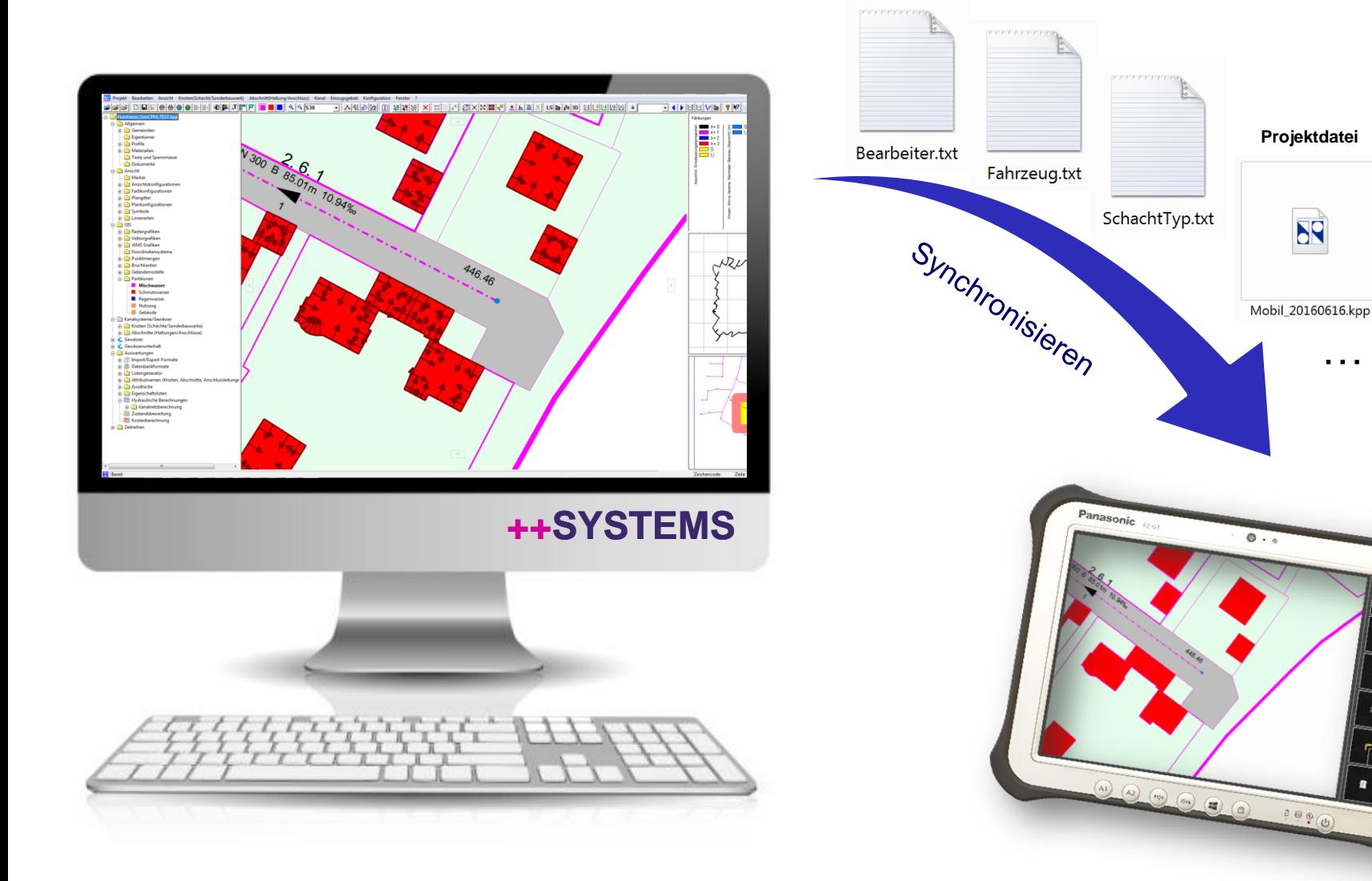

++SYSTEMS

 $\begin{picture}(160,170)(-0.00,0.00) \put(0,0){\line(1,0){10}} \put(10,0){\line(1,0){10}} \put(10,0){\line(1,0){10}} \put(10,0){\line(1,0){10}} \put(10,0){\line(1,0){10}} \put(10,0){\line(1,0){10}} \put(10,0){\line(1,0){10}} \put(10,0){\line(1,0){10}} \put(10,0){\line(1,0){10}} \put(10,0){\line(1,0){10}} \put(10,0){\line(1,0){10$ 

**Projektdatei**

**NS** 

…

## ++SYSTEMS ToGo in der Praxis

Beispiel: Dokumentation - Bedarfsorientierte Reinigung (*DIN EN 14654 Teil1 -> "Zustandsbeschreibung" vor und nach der Reinigung*)

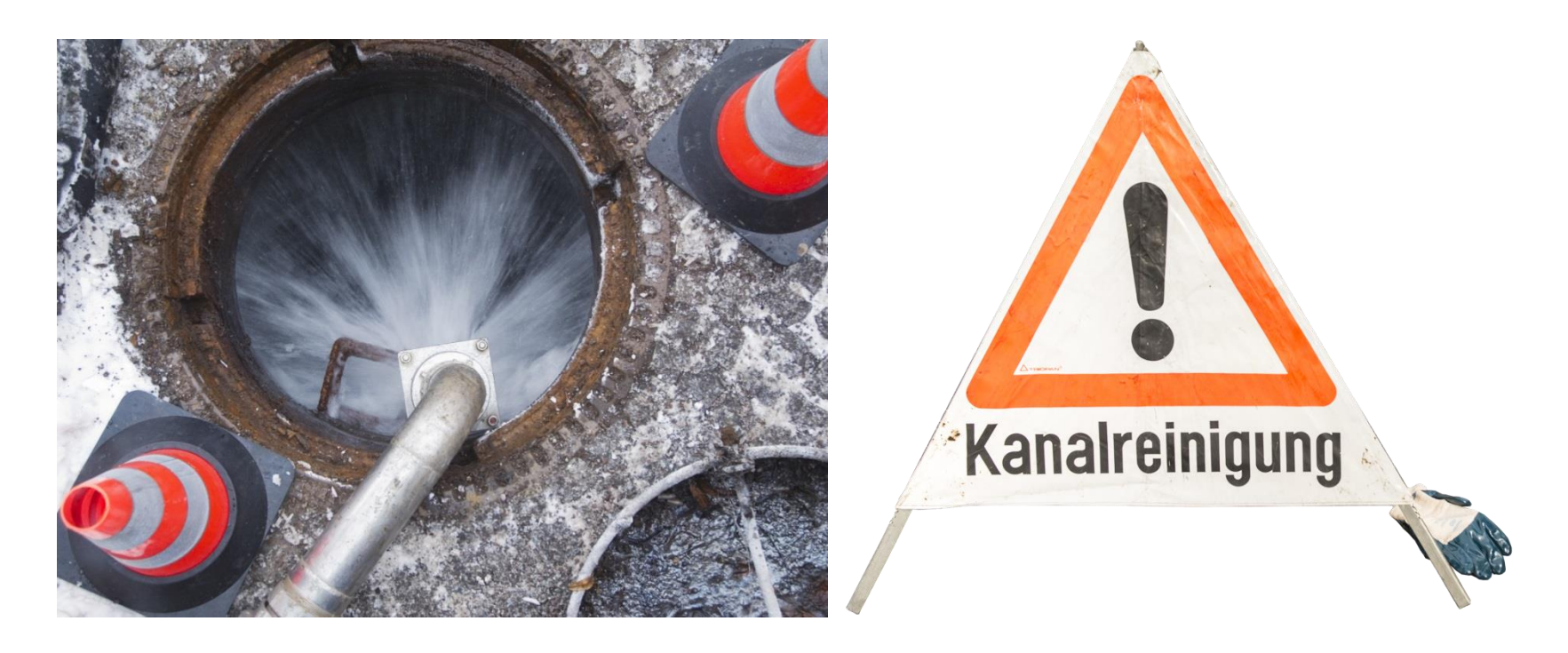

### tandler•com

# Vereinfachte Inaugenscheinnahme "Ampel"

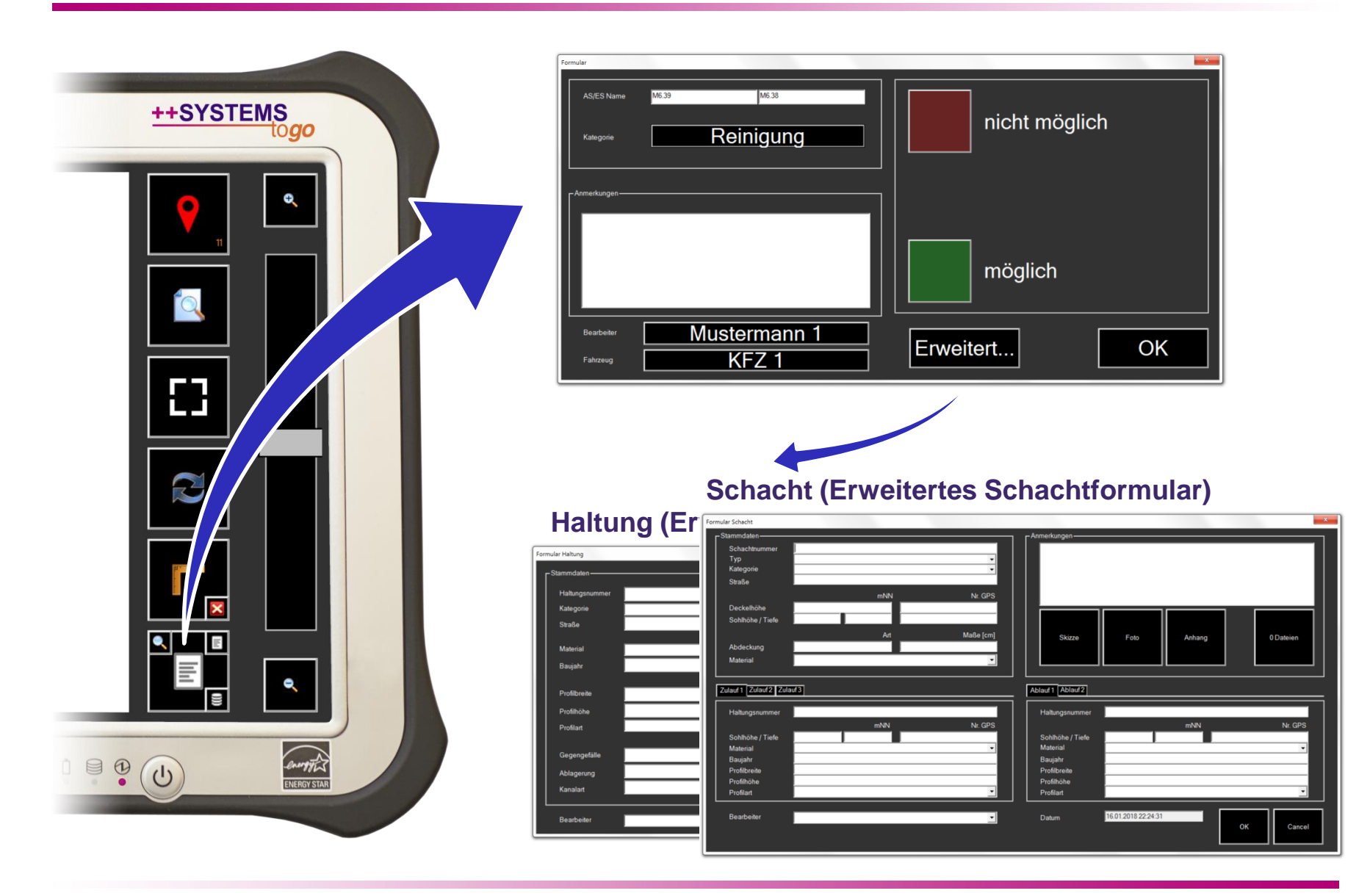

#### ++SYSTEMS

## Vereinfachte Inaugenscheinnahme "Ampel"

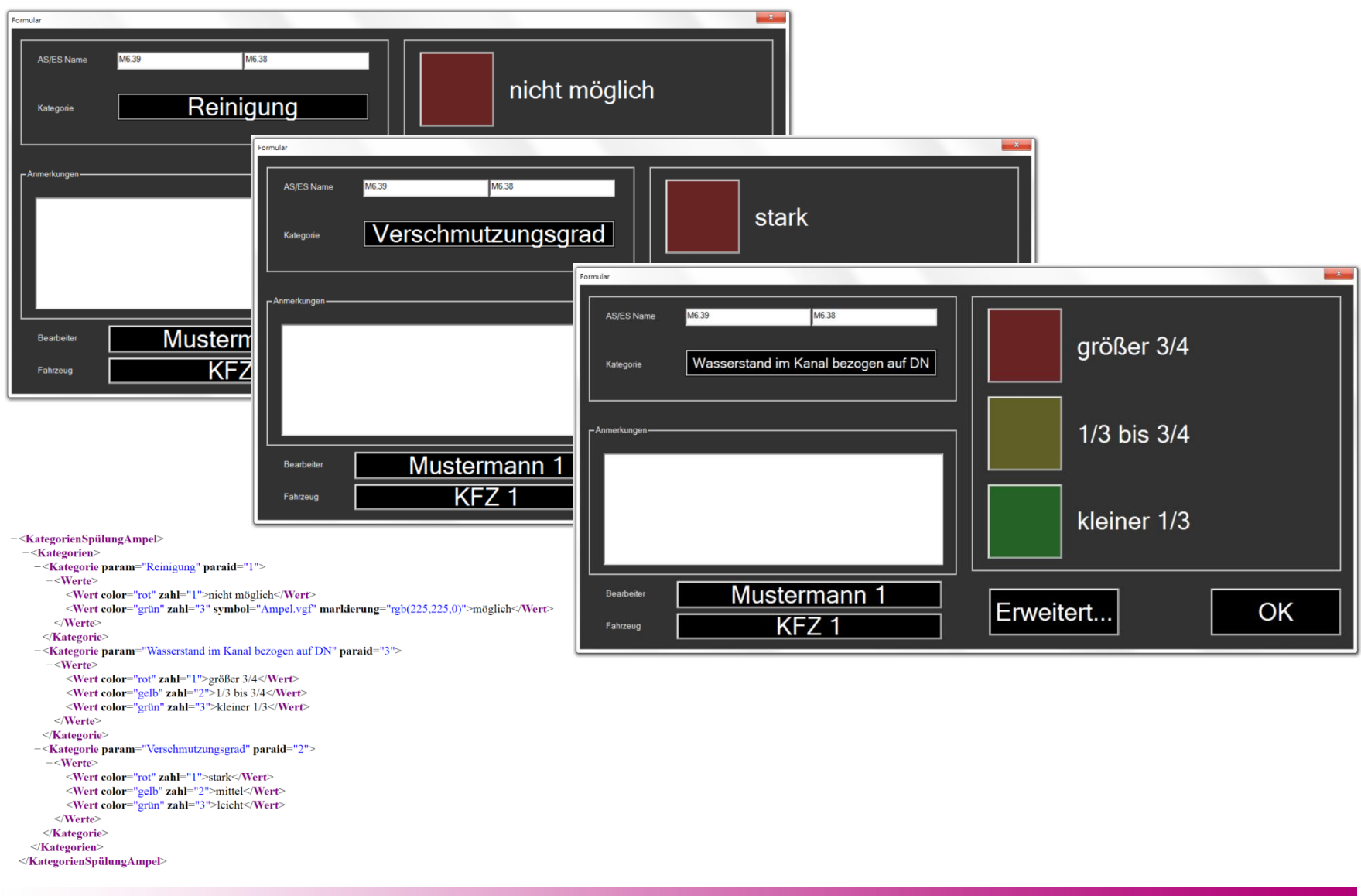

tandler•com

# Dynamische Färbung der gereinigten Haltungen

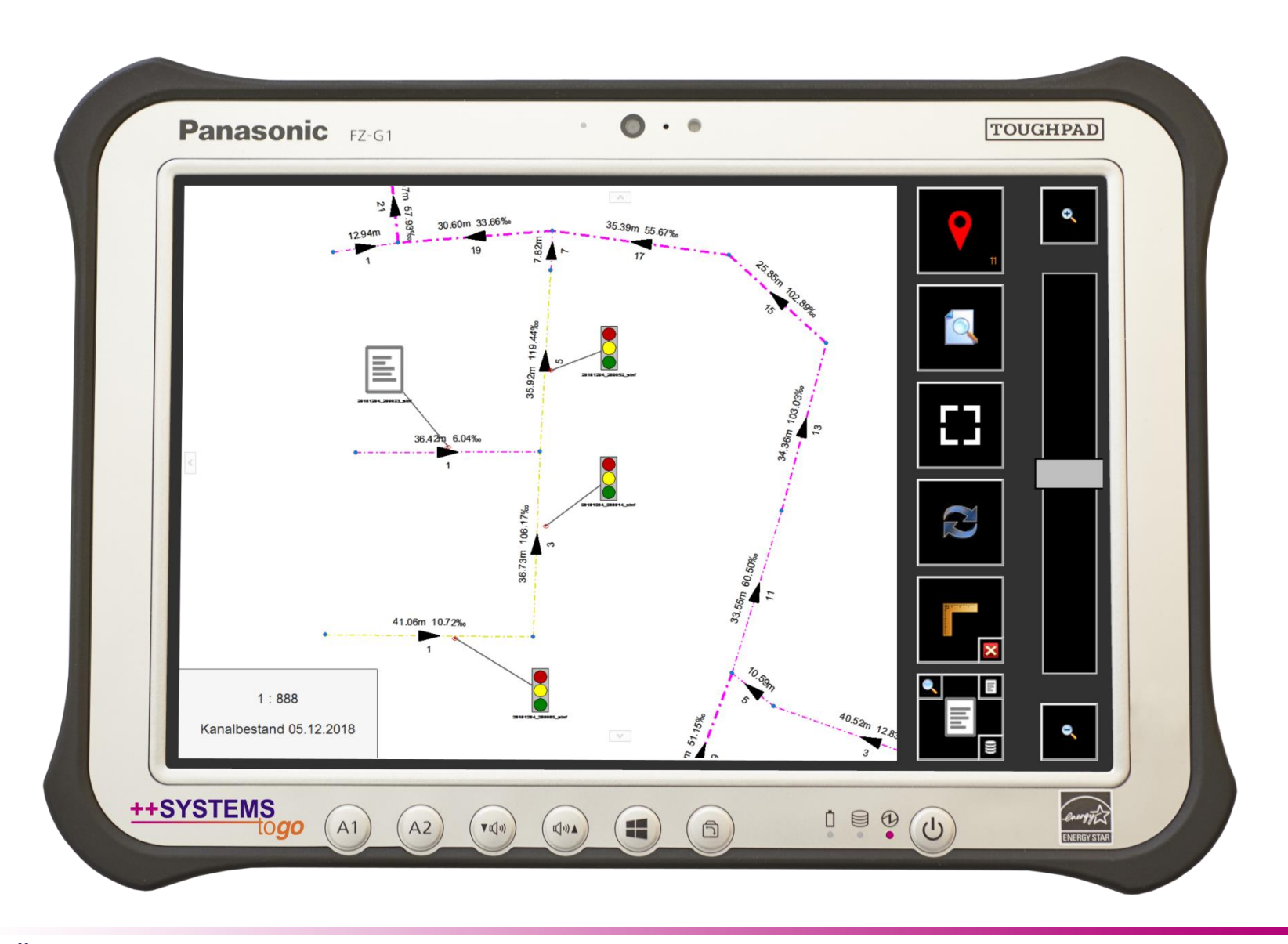

tandler•com

# Weiterverarbeitung in ++SYSTEMS …

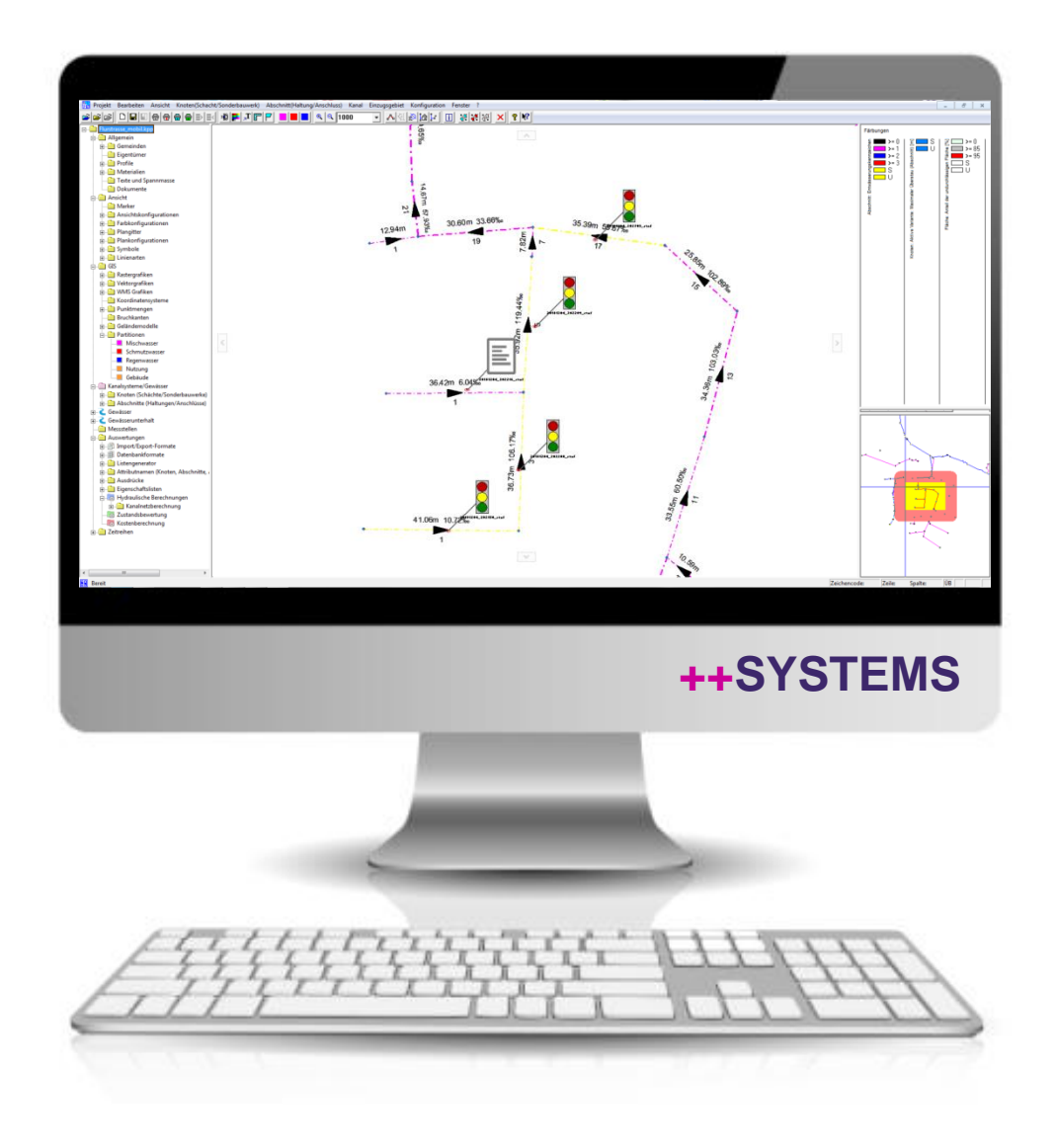

++SYSTEMS

### ++SYSTEMS ToGo

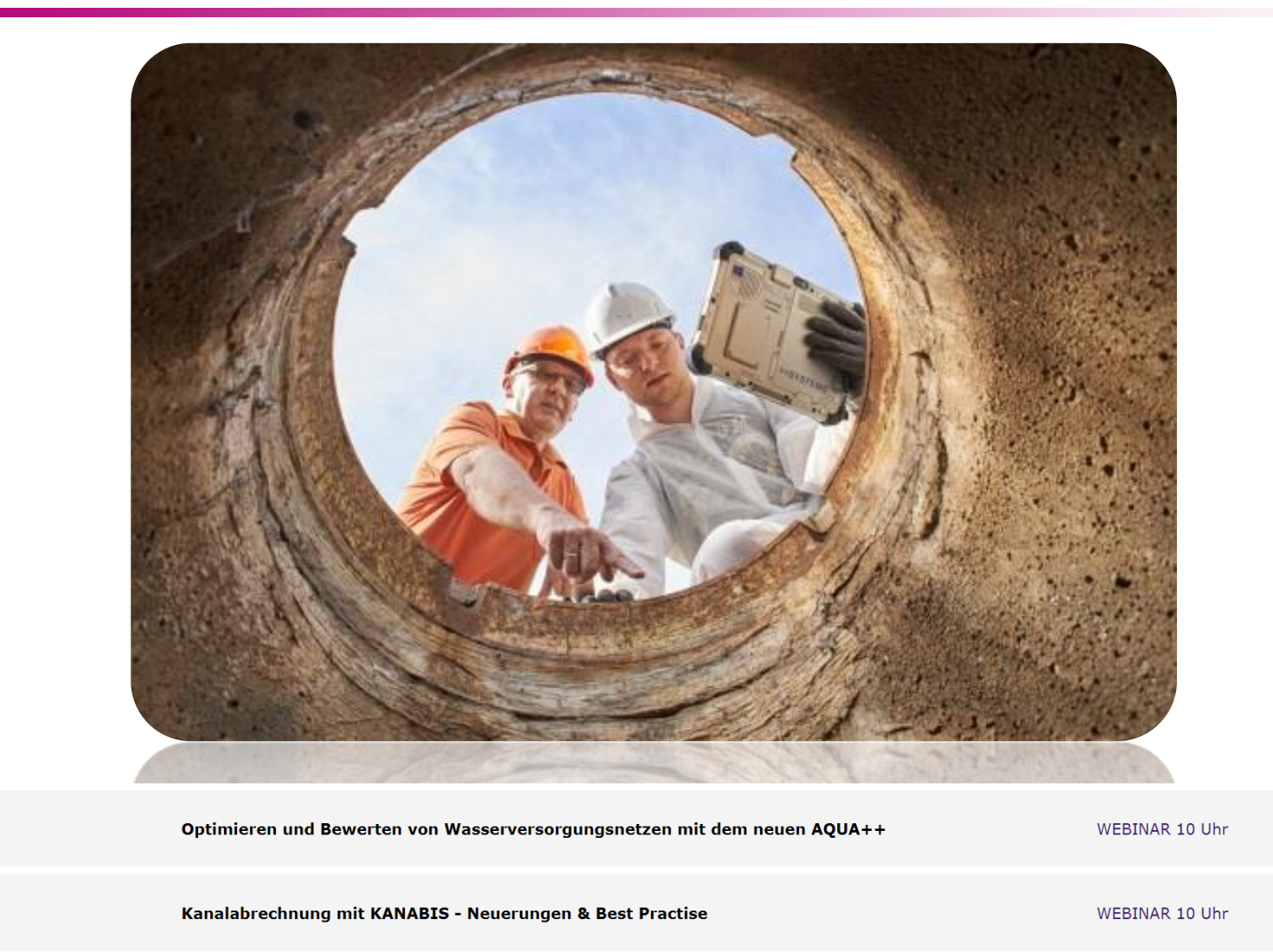

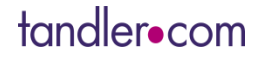

12 Dez. 2018

19 Dez. 2018

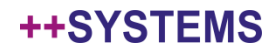